## **WinHIT**

Ajanvarausportaalin tapahtumat

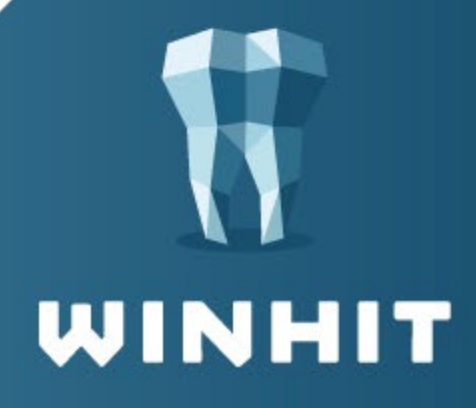

## WINHIT - AJANVARAUSPORTAALIN TAPAHTUMAT

1. Valitaan WinHITin hoitohuoneen puolelta ylävalikosta: YLLÄPITO -> Ajanvarausportaalin tapahtumat

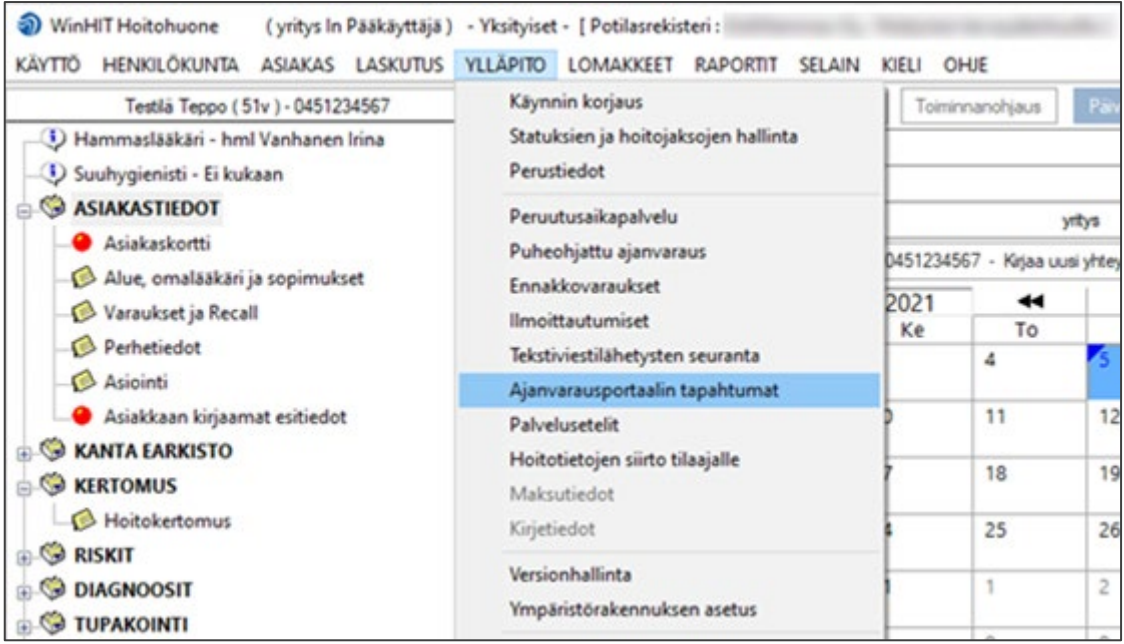

2. Avautuvasta ikkunasta klikataan "Hae tapahtumat"

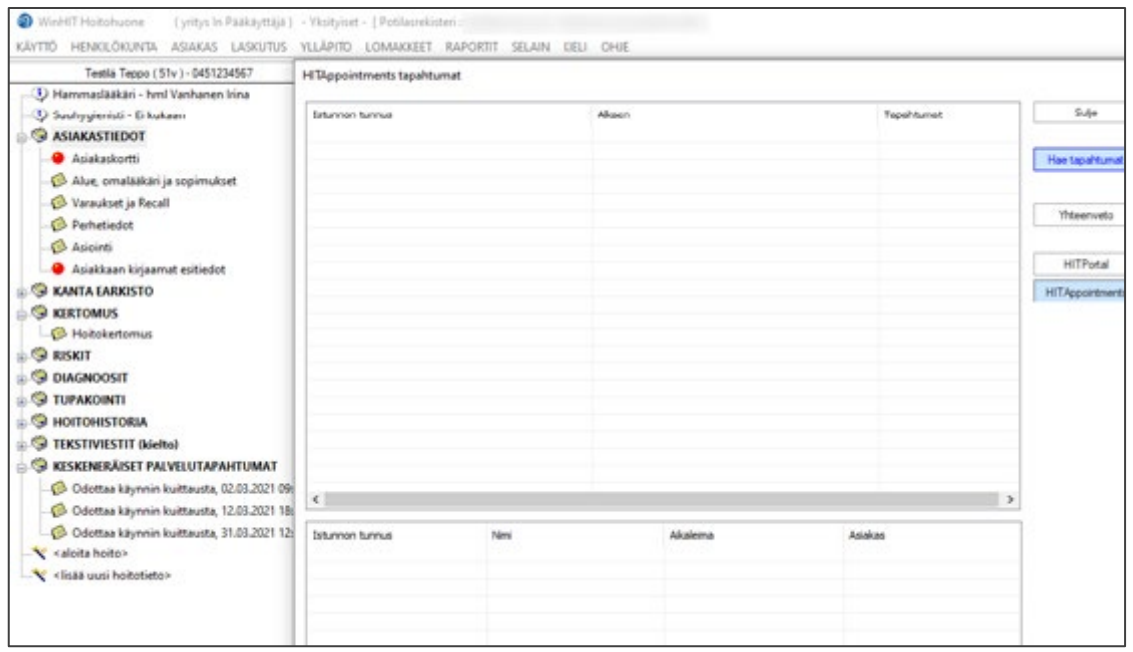

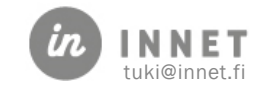

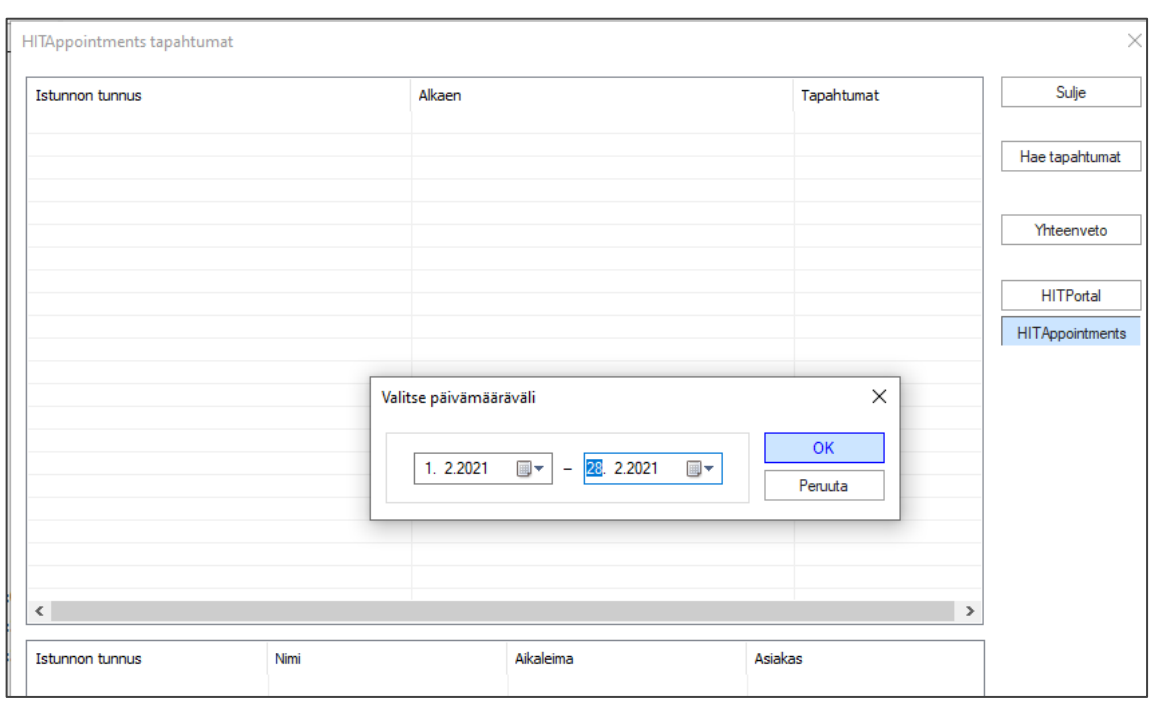

## 3. Määritetään aikaväli, jolta tapahtumia haetaan ja klikataan ok

## 4. Avautuvaan ikkunaan listautuu annetun aikavälin nettiajanvaraustapahtumat

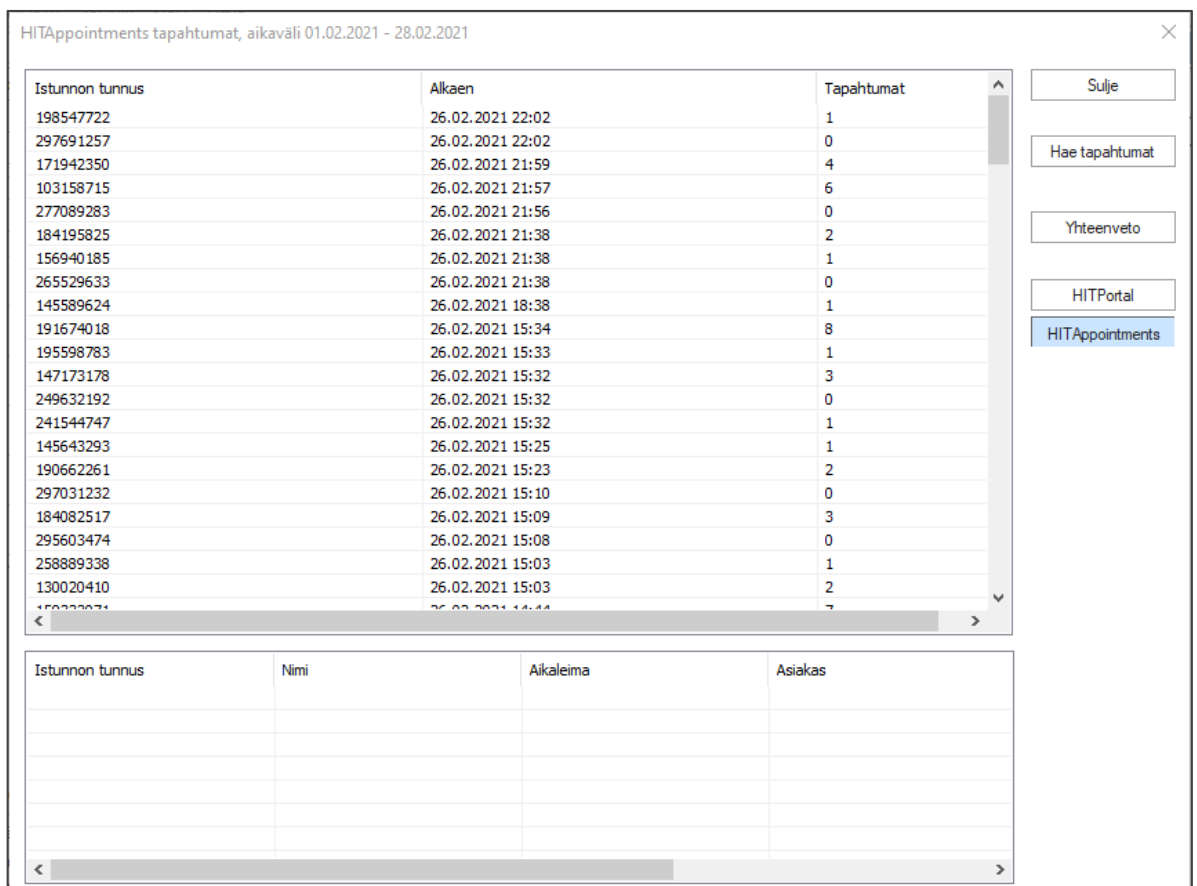

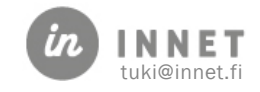

- HITAppointments tapahtumat, aikaväli 01.02.2021 28.02.2021  $\overline{\times}$  $\overline{ }$ Sulje Istunnon tunnus Alkaen Tapahtumat 277811748 22.02.2021 11:59  $\mathbf{0}$ 179768918 22.02.2021 11:28 7 Hae tapahtumat 273398403 22.02.2021 11:27  $\mathbf{0}$ 233381950 22.02.2021 11:27  $\mathbf{1}$ 178958025 22.02.2021 11:14  $\overline{\mathbf{3}}$ Yhteenveto 210573975 22.02.2021 11:14  $\overline{\mathbf{0}}$ 228961202 22.02.2021 11:09  $\mathbf{1}$ 132366121 22.02.2021 11:07  $\overline{2}$ **HITPortal** 209622319 22.02.2021 11:07  $\pmb{0}$ 257300396 22.02.2021 11:07  $\mathbf{1}$ HITAppointments 193867752 22.02.2021 10:52 5 261727081 22.02.2021 10:52  $\Omega$ 112316592 22.02.2021 10:50 4 253303098 22.02.2021 10:50  $\mathbf 0$ 275635082 22.02.2021 10:50  $\mathbf{1}$ 180100487 22.02.2021 10:49  $\overline{2}$ 297462888 22.02.2021 10:49  $\mathbf 0$ 161939050 22.02.2021 10:47  $\overline{3}$ 285805532 22.02.2021 10:47 ۱o 197559902 22.02.2021 10:47  $\mathbf{1}$ 235424824 22.02.2021 10:47  $\bullet$  $\langle$  $\overline{ }$ Istunnon tunnus Nimi Aikaleima Asiakas 161939050 Asiakkaan tietojen haku 22.02.2021 10:48:38 030303-0303 161939050 22.02.2021 10:48:38 Asiakkaan lisääminen 030303-0303 161939050 Ajan varaaminen 22.02.2021 10:48:48 030303-0303  $\langle$  $\,$
- 5. Klikkaamalla jotakin riviä, ikkunan alaosaan avautuvat tarkemmat tiedot ko. nettiajanvarausistunnosta.

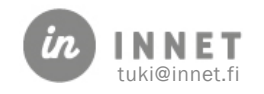

6. Liikuttamalla ikkunan alareunan "hissiä" oikeaan reunaa, tulevat näkyville tiedot: varauksen tunnus ja hoito, mikäli asiakas on tehnyt ajanvarauksen.

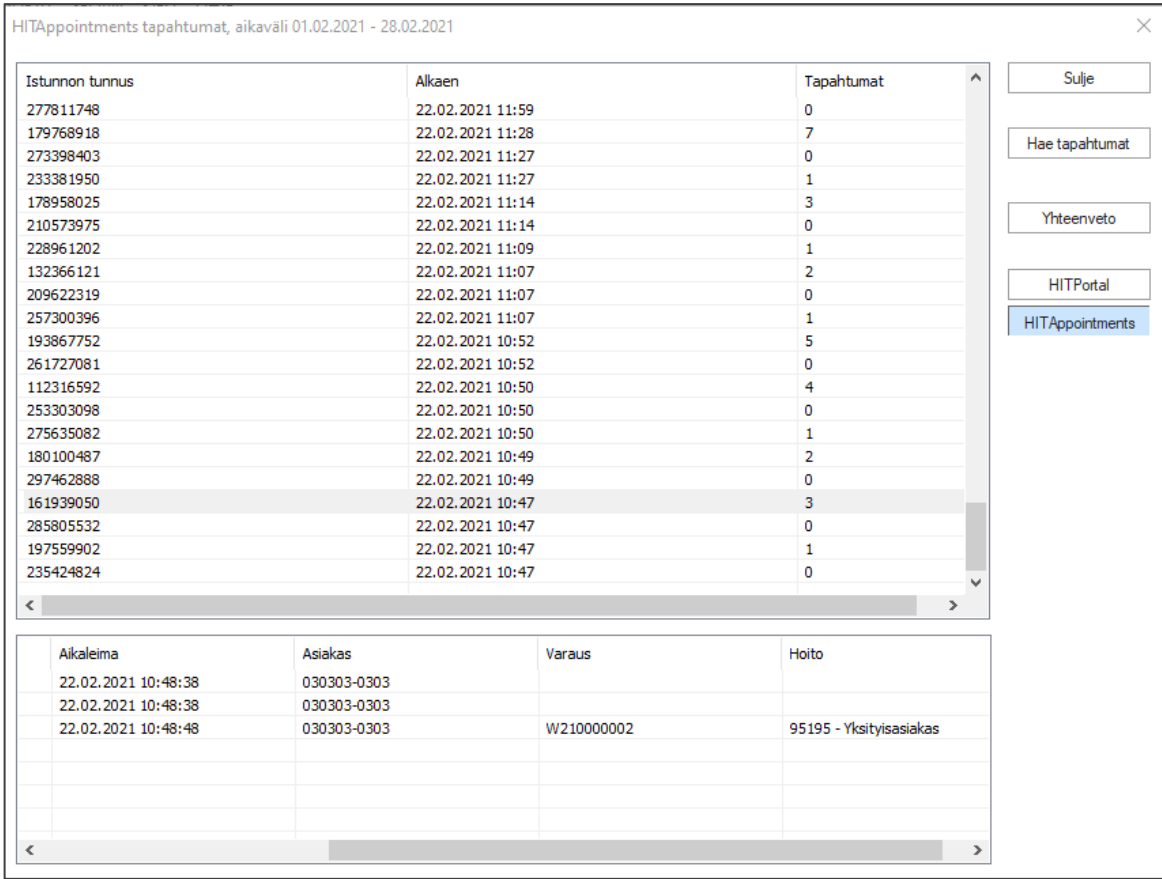

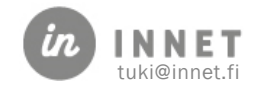

7. Ajanvarauportaalin tapahtumat näkymässä olevan "Yhteenveto" valintapainikkeen kautta avautuu uusi ikkuna, jossa on listattuna määritetyn aikavälin: Ajan varaukset, Ajan perumiset ja Ajan siirrot

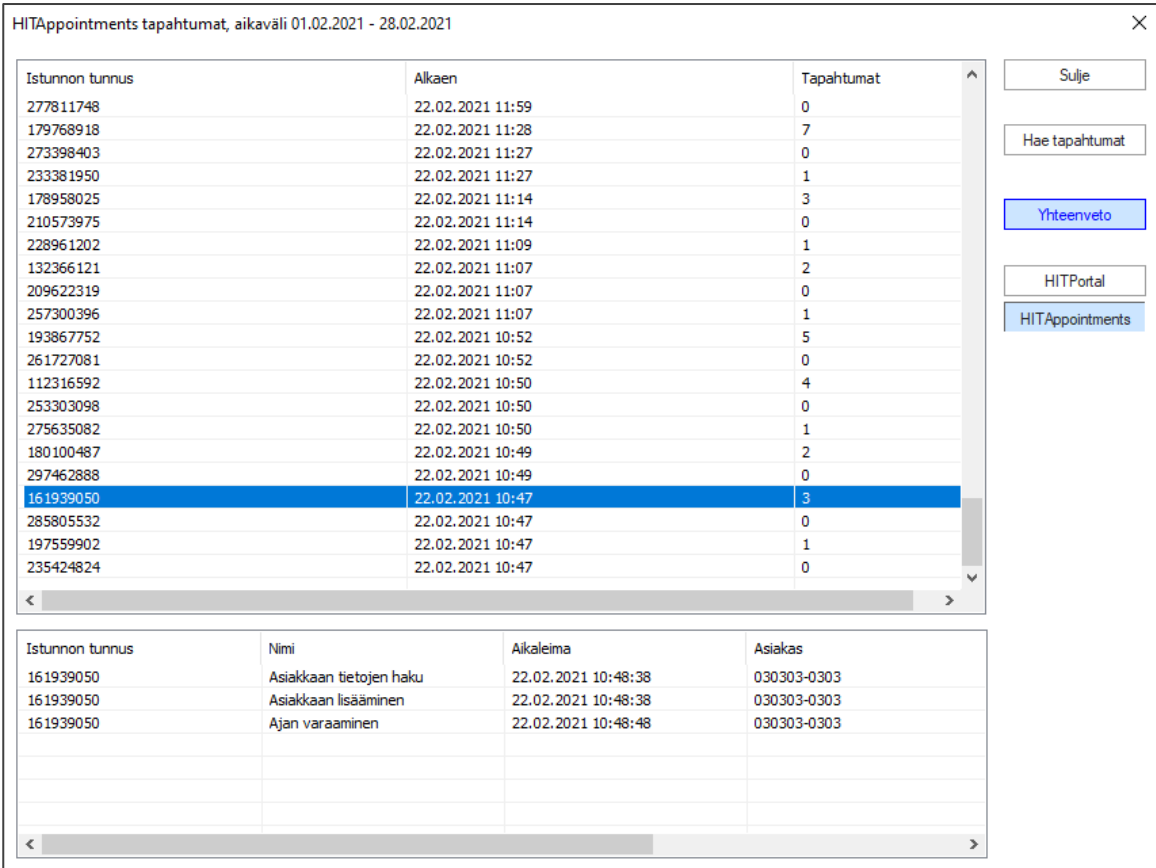

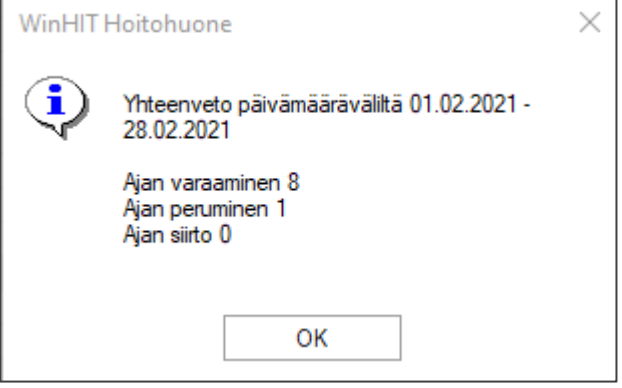

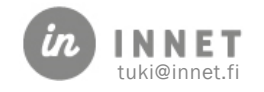